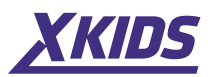

# Használati útmutató Okosóra

www.xkids.hu | contact@xkids.hu | Tel.: +36 30 944 25 38

# **XKFIT Q8L**

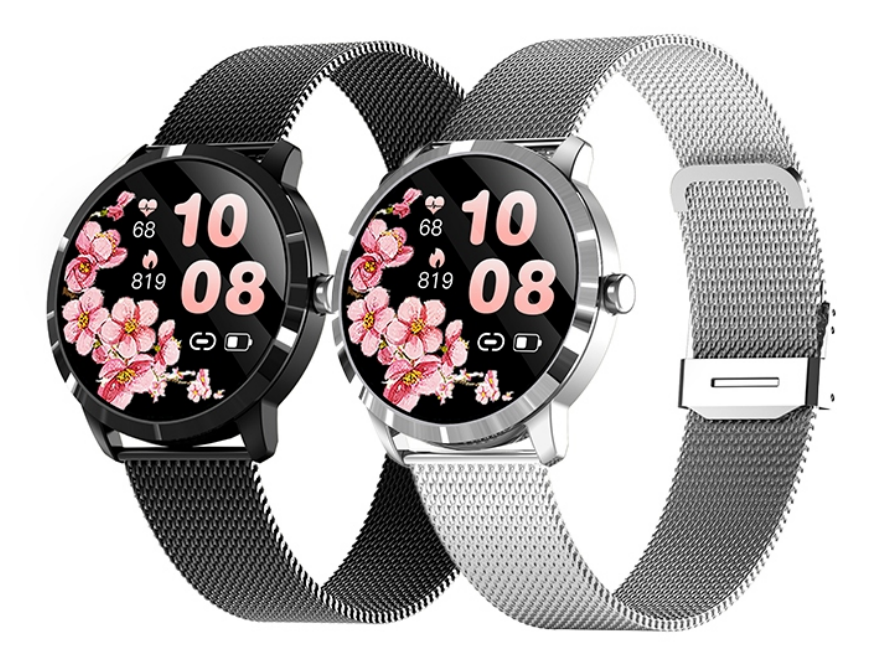

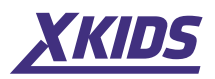

#### **Alkalmazás: letöltés, telepítés és csatlakozás**

**1.** Nyomja meg és tartsa lenyomva a bekapcsológombot; győződjön meg arról, hogy az akkumulátor teljesen fel van töltve, amikor először használja. Ha az akkumulátor lemerült, nem lehet megfelelően bekapcsolni.

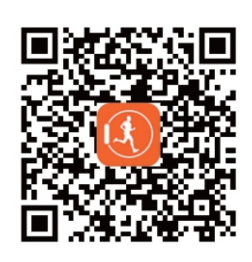

**2.**Mobiltelefonjával olvassa be a jobb oldalon található QR-kódot az alkalmazás letöltéséhez, vagy keressen rá a "Qwatch" kifejezésre az Apple Store vagy az Android App Market áruházban a letöltéshez és telepítéshez. Kompatibilis rendszerek: Android 4.4 vagy újabb; Bluetooth 4.0; iOS 9.0 vagy újabb. Az alkalmazás telepítésekor adjon meg minden engedélyt, különben az alkalmazás nem fog megfelelően működni.

**3.** Indítsa el a mobilalkalmazást, és ellenőrizze, hogy a Bluetooth és a GPS be van-e kapcsolva. Kattintson a "Device Management" - "Binding Management" elemre, és keresse meg azt az eszközt, amelyhez csatlakozni próbál.

## \* Ha megtalálta az eszközt, ellenőrizze, hogy az a karkötőn megjelenő Bluetooth MAC-cím-e.

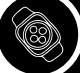

#### **Használati utasítások**

**1**. Bekapcsolás: Nyomja meg és tartsa lenyomva a bekapcsológombot 3 másodpercig a bekapcsoláshoz, majd lépjen be az időkijelző felületre.

**2.** Leállítás: az időkijelző felületen nyomja meg és tartsa lenyomva a bekapcsológombot 3 másodpercig, hogy belépjen a leállítási felületre, majd nyomja meg és tartsa lenyomva a bekapcsológombot, vagy érintse meg a képernyőt a leállítás megerősítéséhez; vagy válassza a "Kikapcsolás" opciót a "Gyorsmenü" részben.

**3.** Kezdőképernyő: Nyomja meg a bekapcsológombot a képernyő megvilágításához, vagy állítsa be az alkalmazás beállításaiból a

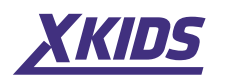

a képernyő megvilágítását, amikor a csukló elfordul.

**4.** Érintés: csúsztassa balra vagy jobbra a kezelőfelület megváltoztatásához, csúsztassa felfelé vagy lefelé az oldalak váltásához, nyomja meg az "Enter" vagy "Confirm" gombot, csúsztassa jobbra az ujját az egy lépéses visszalépéséhez vagy kilépéséhez.

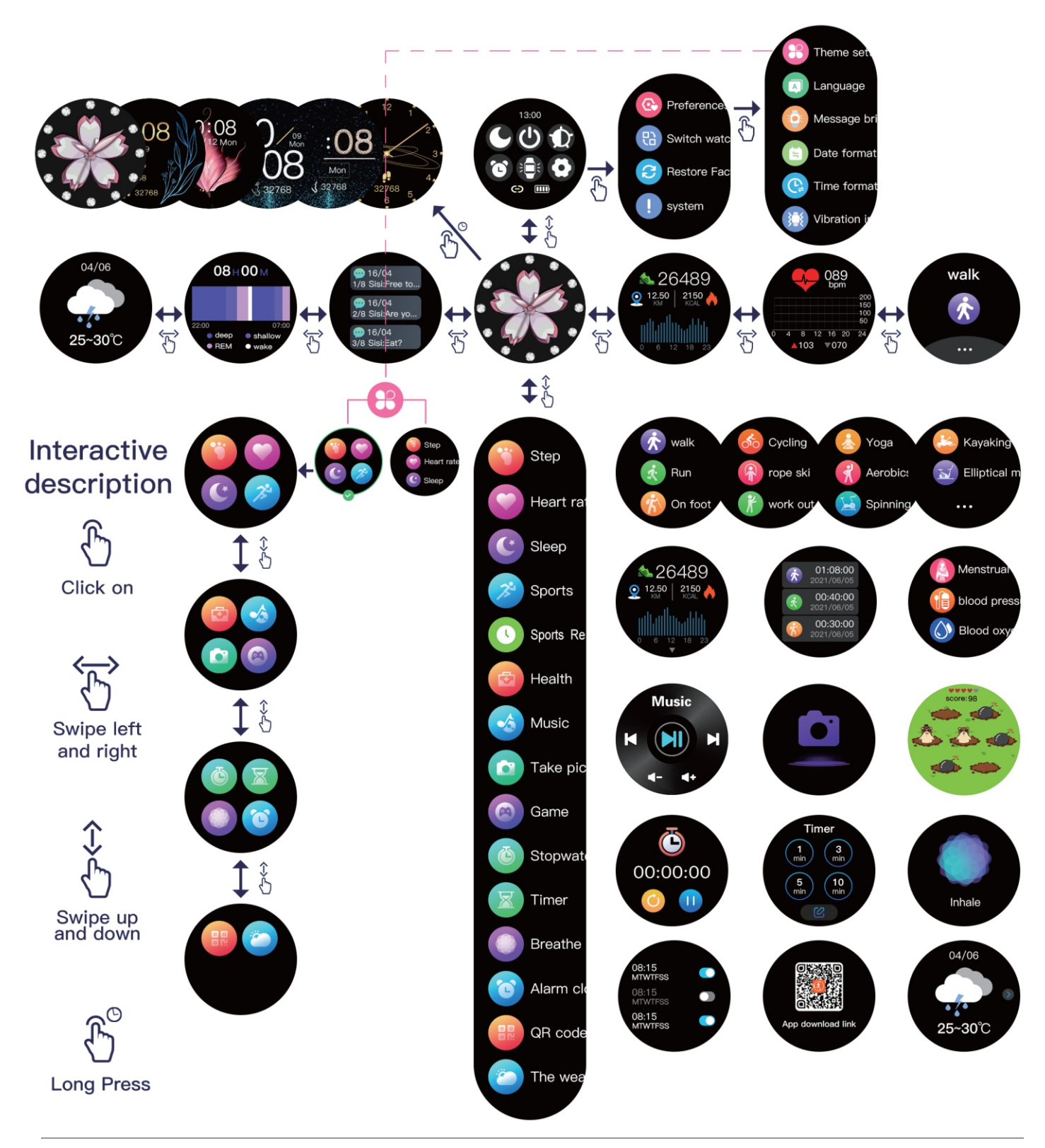

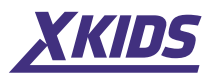

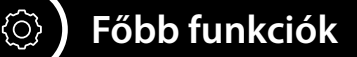

**1. Időinterfész:** 1 személyre szabható képernyő (válassza ki kedvenc képét háttérképként az alkalmazás "kezelőfelület testreszabása" részben) + 1 fix kijelző + 5 kijelző (a cseréhez válassza ki kedvenc kijelzőjét az alkalmazás "Dial Market" oldalán). Lapozzon balra vagy jobbra az óra felületén vagy a menü első szintjén a kijelző tetszés szerinti módosításához. \* Erős megvilágítású környezetben válassza ki a képernyőnek megfelelő tárcsát és fényerőt.

2. Nyelvi beállítások: Miután csatlakoztatta az órát a mobilalkalmazáshoz, az automatikusan szinkronizálódik a mobiltelefon nyelvével. Szükség esetén beállíthatja az óra nyelvét, 20 nyelv közül választhat.

**3. Lépések száma:** Rögzíti a lépések számát, a megtett távolságot és a napi fogyasztott kalóriákat, és szinkronizálja a kapott adatokat az alkalmazással.

**4. Alvás:** Automatikusan észleli az alvó állapotot és az időt 22:00 és 08:00 között, és szinkronizálja az adatokat az alkalmazással. Adatgyűjtés csak akkor lehetséges, ha az órát alvás közben viselik.

**5. Pulzusmérés:** Érintse meg a pulzusmérés ikont a mérés elindításához. Pulzusszámát egész nap nyomon követheti: az "Eszközkezelés" részben található alkalmazásból használja az "Időzített pulzusmérés"funkciót.

**6. Sportok:** gyaloglás/futás/túrázás/bemelegítés/lovaglás/úszás. A mobilalkalmazáshoz való sikeres csatlakozás után az adatok szinkronizálódnak az alkalmazással. Kattintson a "Mérés indítása" gombra a sportfelületen a kívánt mód kiválasztásához, és lépjen be a sport mód felületére, így megjelennek az adatok: távolság/erőfeszítés /pulzus, és a sportolási módokból való kilépéshez húzza jobbra.

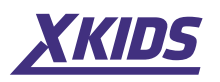

**7. Vérnyomásmérés:** lépjen be a vérnyomásmérési felületre és legyen nyugodt állapotban a mérés alatt, 30 másodperc múlva megjelenik a vérnyomásérték.

**8. Véroxigénszint:** Lépjen be a véroxigénszint-ellenőrző felületre, és legyen nyugodt állapotban a mérés során, így 30 másodperc múlva megjelenik a vér oxigéntelítettsége.

9. **Emlékeztető beállítások:** lépjen be az alkalmazásba a "Device Management" részben- az "Emlékeztető beállítások" menübe, itt állítsa be a "Riasztási emlékeztető", "Emlékeztető víz ivásra", "Emlékeztető túlzott ülésre", "Emlékeztető hívás" és emlékeztető a közösségi hálózatokhoz (Twitter, Facebook, Whatsapp stb.) funkciókat.

**10. Távoli fényképezés:** Android: indítsa el az alkalmazást; lépjen be az óra távoli fényképezési funkciójába, és nyomja meg a "Shoot" gombot a felvételhez. iOS: Lépjen az óra "Fényképezés vezérlése" részébe, kapcsolja be a mobiltelefon kameráját, és a kép elkészítéséhez nyomja meg a "Fotók készítése"gombot.

**11. Zeneszám lejátszásának vezérlése:** Hagyja telefonját csatlakoztatva a telefonos alkalmazáshoz, lépjen be a zene menübe, és nyomja meg a Lejátszás gombot a dal lejátszásához a telefonon. Nyomja meg a  $\blacksquare$  gombot a lejátszás szüneteltetéséhez vagy folytatásához; nyomja meg a **a gombot az előző dal lejátszásához;** nyomja meg a gombot a következő dal lejátszásához

**12. Játékok (opcionális):** lépjen be a játékok menübe, és nyomja meg a gombot a játékba való belépéshez; a vezérlés érintés- vagy mozgásérzékelőkből állhat.

13. Keresse meg mobiltelefonját: Érintse meg a "Mobiltelefon keresése" elemet az óra helyi menüjében, és mobiltelefonja rezegni fog, ha hatótávolságon belül van, így könnyen megtalálhatja hol van.

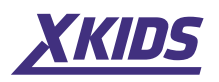

**14. "Ne zavarjanak" mód:** Koppintson a "Ne zavarjanak mód" elemre az óra helyi menüjében, és nem kap értesítést mobiltelefonjáról.

15. Fényerő beállítása: Válassza a "Fényerő beállítása" lehetőséget az óra helyi menüjéből a képernyő fényerejének beállításához a környezetnek megfelelően.

**16. Stopper:** stopper funkció.

**17. Gyári beállítások visszaállítása:** Az órabeállítások menüből visszaállíthatja a gyári beállításokat.

**18. Légzéstréning:** a felhasználók a kiválasztott ritmusnak megfelelően változtathatják légzésszámukat.

### **! Figyelmeztetések**

### **1. Bluetooth kapcsolat:**

 **1. 1** Győződjön meg arról, hogy a telefon Bluetooth és GPS funkciói be vannak kapcsolva, és az óra be van kapcsolva.

 **1.2.** Amikor Bluetooth-on keresztül próbál csatlakozni, győződjön meg arról, hogy az óra nem csatlakozik más Bluetooth-eszközhöz.

 **1.3.** Amikor Bluetooth-on keresztül próbál csatlakozni, próbálja meg az óráját és a telefonját a lehető legközelebb tartani.

**2.** Ha a felhasználó mobiltelefonjára telefonkezelő szoftver van telepítve, az alkalmazás háttérműveleteinek normál működésének biztosítása érdekében kapcsolja be a push értesítéseket és adjon engedélyt a mobiltelefon háttérműveleteire, ellenkező esetben az értesítések nem jelennek meg.

**3.** Töltés: használjon 5V 0,5~1A töltőt. Használjon dedikált töltőket. Töltés után húzza ki az adatkábelt a töltőből, hogy elkerülje a fémelnyelés által okozott rövidzárlat lehetőségét. Ha hosszabb ideig nem használja az órát, kapcsolja ki és töltse fel havonta egyszer.